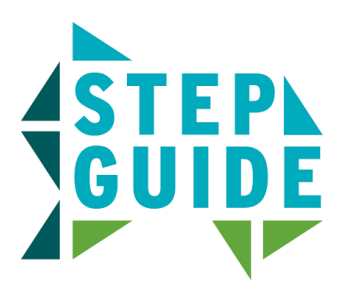

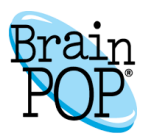

## **Creating a My BrainPOP Student Account**

Students are able to join multiple classes with one My BrainPOP username.

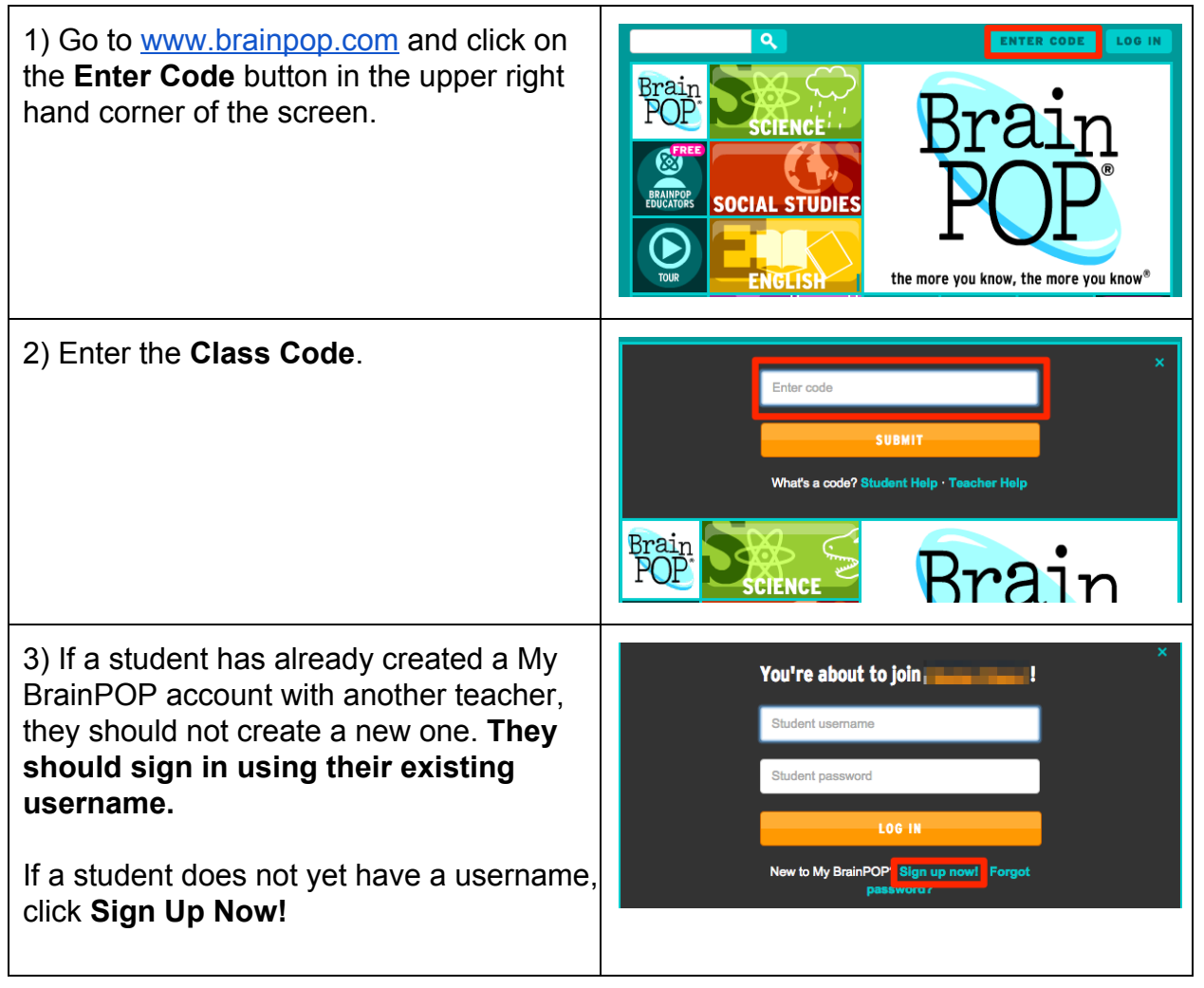

4) Students will select a **username** and You're about to join the class called **password**. If the username they choose is You'll just need to set up your My BrainPOP account right already in use, they'll receive an error Username\*<br>Choose a u me that your teacher can identify you by message. Password\*<br>Passwords may only contain letters and numbers They'll also be prompted to enter their **first** Retype password\* **and last name**, and select a **security** First name\* **question** and **image** in case they forget their password. Last name\* Security question\*<br>Choose a question we can ask you, in case you forgot<br>your password. Then, provide your own answer. Student accounts do not require entering Please select ٥ an email address. Security image\*<br>Choose a question we can ask you, in case you forgot<br>your password. Then, provide your own answer. To finish creating an account, students must check the box agreeing to our **Terms of services** and **Privacy Policy**. 5) When a student has finished creating Brain<br>POP **REGISTRATION** their account, they'll receive a confirmation message. CONGRATULATIONS! ve successfully set up your **RrainPOP** a 00 **YOUR NEW USERNAME IS:** Use it to log into BrainPOP from now on.

© 19992014 BrainPOP and Related companies. All rights reserved. BrainPOP is a registered trademark of FWD Media Inc. d/b/a BrainPOP. For the full list of trademarks referenced on this page, please visit [www.brainpop.com/trademarks.](http://www.google.com/url?q=http%3A%2F%2Fwww.brainpop.com%2Ftrademarks&sa=D&sntz=1&usg=AFQjCNFCv4EiWgfMeu3KPS5CreoTC6UfZQ)